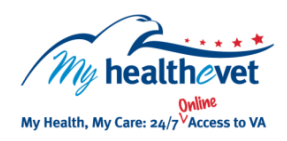

## My Health*e*Vet Quick Guide VA Electron Microscopy

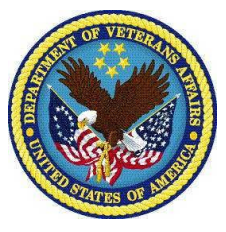

microscope is used infrequently and is only for special types of biopsies. The electron microscope is not needed and not used on most biopsies. **VA Electron Microscopy** is a VA lab report that can now be viewed in My Health*e*Vet [\(www.myhealth.va.gov\)](https://www.myhealth.va.gov/home) using **VA Blue Button**. The **VA Electron Microscopy** report describes a specimen (such as a tissue biopsy) that was sent to the lab for a special microscopic exam. This examination allows the specimen, to be viewed in very minute detail. The electron

Select **Download only my selected data from My Health***e***Vet** To access **VA Electron Microscopy** you<br>need to: need to:

- Be a Veteran enrolled at a VA health **Select of a Veteran enrolled at a VA** health care facility
- Be registered as a **VA Patient** on My Health*e*Vet
- Have an upgraded [Premium](https://www.myhealth.va.gov/my-healthevet-offers-three-account-types#premium) My Health*e*Vet account\*

*\* To get an upgraded Premium account, you will need to go through authentication. This is a process by which VA verifies a Veterans' identity. This is done before allowing access to your VA health record.*

*To learn more, go to: [Upgrading your My](https://www.myhealth.va.gov/upgrading-your-my-healthevet-account-through-in-person-or-online-authentication)  Healthe[Vet account through In-Person or Online](https://www.myhealth.va.gov/upgrading-your-my-healthevet-account-through-in-person-or-online-authentication)  [Authentication](https://www.myhealth.va.gov/upgrading-your-my-healthevet-account-through-in-person-or-online-authentication)*

If you are a VA patient and have a **VA Electron Microscopy** report, you can now access it anytime from any computer with Internet access. Simply log in to your My Health*e*Vet account. The **VA Electron Microscopy** is located in the **VA Blue Button** section of My Health*e*Vet.

If you have questions about what is listed on your **VA Electron Microscopy,** let your health care team know what your concerns/questions are. You can use **Secure Messaging** to send a message to your VA health care team to ask them questions about your **VA Electron Microscopy** report**.**

You can now select the **Types of Information** Use the **VA Blue Button** to view, print or download your **VA Electron Microscopy** report.

- Log into your My Health*e*Vet account
- You can now select to **Download** or **View/Print** your information Select **Download My Data**
	- Select **Download only my selected data from My HealtheVet**
	- Select **Continue**

You can now select the **Types of Information**

- Choose **Select one or more types of information**
- **Select VA Electron Microscopy**
- Select **Submit**

You can now select to **Download** or **View/Print** your information

*Note: Sharing your information with your caregiver or non-VA health care team may help them better understand your health concerns.* 

Visit the **VA Electron Microscopy [Frequently Asked Questions.](https://www.myhealth.va.gov/faqs)** This site has questions and answers that may help you understand more about the feature and how it can help.